## **Earning Definitions** Adding an Earning line

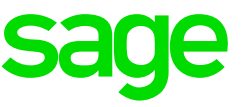

## **Creating a new Earning line**

- Ensure that all operators are out the system
- Ensure that a recent backup of the company has been made

## **Steps to follow**

• From the Main Menu, click on Payroll> Definitions> Earning Definitions

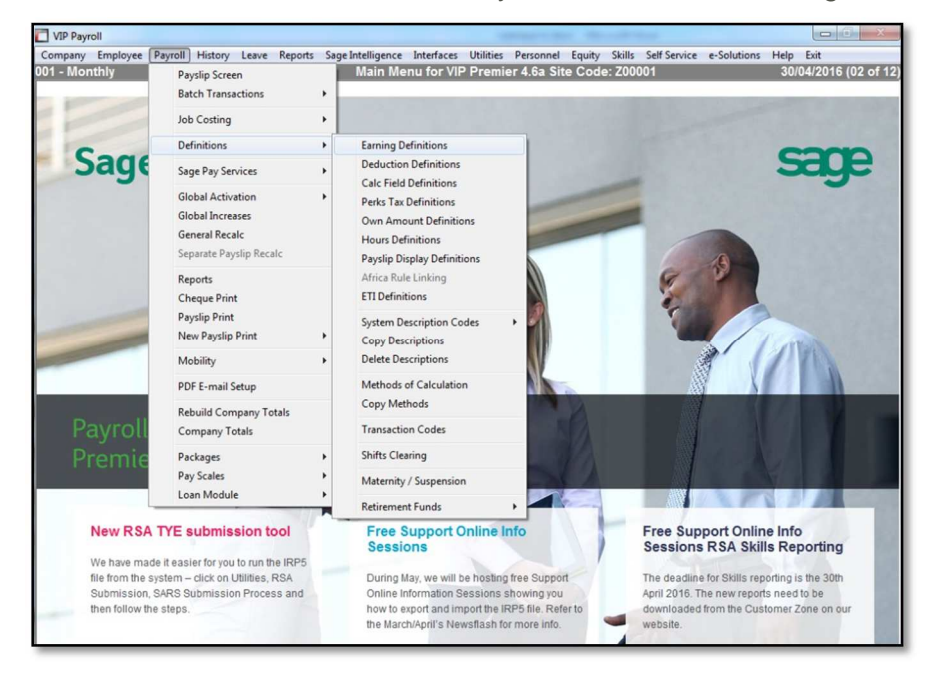

## Example of an Earnings Definition screen

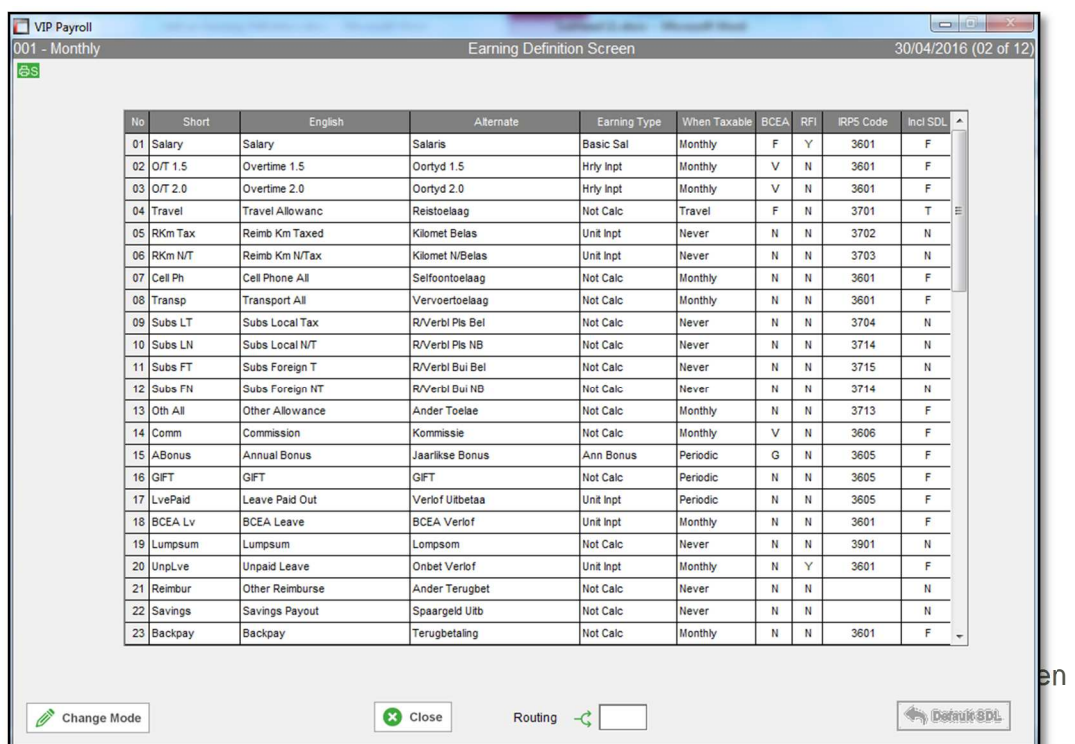

- Click in the **short description** field of the first open line and type in a description (maximum 7 characters)
- Complete the **English** and **Alternate** fields
- Select the correct **type of earning**

The available options are:

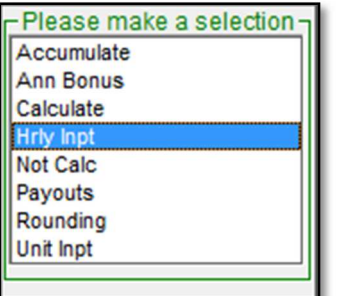

- **Accumulate** selected if a balance needs to be computed for the earning
- **Annual Bonus** only used if an Annual Bonus earning is being created
- **Not Calc** used if the earning will be a manually advised amount
- **Calculate** used if a method of calculation must be entered to calculate the amount
- **Hrly/Unit Input** used if a method of calculation must be entered using an advised number of hours/units to calculate the amount
- **Rounding** only used if the net salary must be rounded. A rounding type of deduction must also be created and the rounding amount must be indicated on the Company Miscellaneous Screen
- **Payouts** selected if the earning is a loan/savings that must be paid out through the payroll (Never taxable, no IRP5 code)
- Select the correct 'When Taxable' option. The available options are:

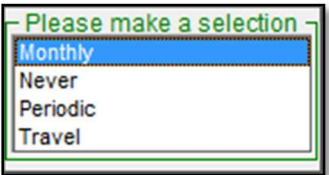

- **Monthly/Weekly/Bi-weekly** normal monthly/weekly/bi-weekly earning amounts
- **Periodic** used if the earning is a once-off amount
- **Never** only used if the amounts is a reimbursement or a loan/saving payout
- **Travel** used to indicate a travel/car allowance
- Indicate if the earning should be included in BCEA Remuneration for the calculation of Leave Pay

The available options are:

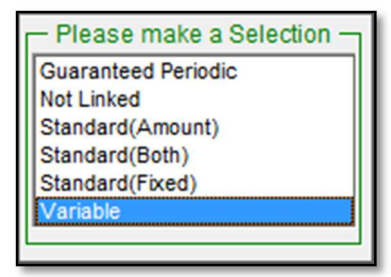

- **Not Linked** not taken into account for the BCEA Remuneration calculation
- **Standard Fixed** include the amount reflected in the Fixed column into the Standard portion of the BCEA Remuneration calculation
- **Standard Amount** include the amount reflected in the Once column into the Standard portion of the BCEA Remuneration calculation
- **Standard Both** include both the Fixed and the Once columns into the Standard portion of the BCEA Remuneration calculation
- **Variable** include the amount in the variable portion of the BCEA Remuneration calculation
- **Guaranteed Periodic**  only used when the earning line is an Annual Bonus line and the bonus amount is guaranteed, i.e. a fixed 13th cheque
- Select **No** in the RFI column.

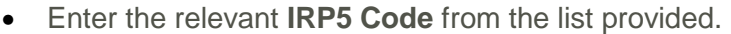

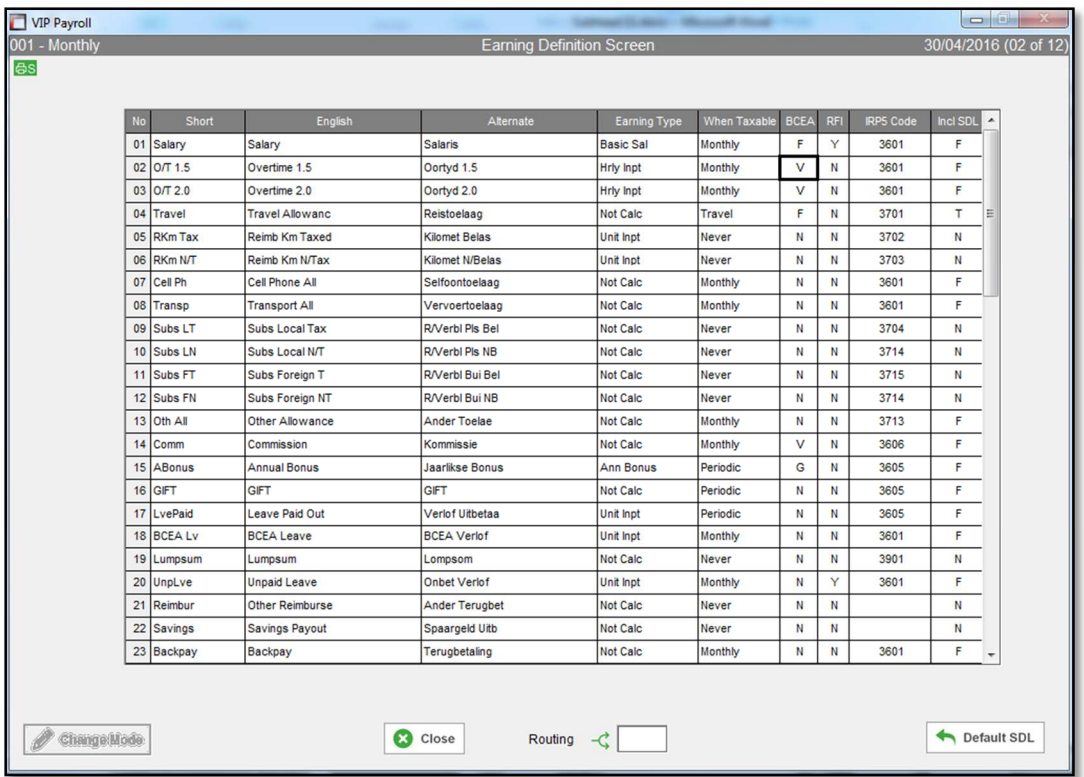

• A general recalculation message will appear. Click on **YES** to confirm the recalculation

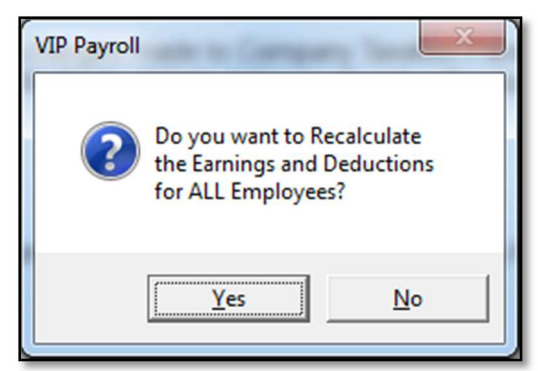

• The process of adding an earning line has now been completed